## WS FTP Sync Service Introduction

WizardSoft FTP Sync Service (WSFTPSync) is a lightweight FTP file and folder copy tool that allows automating the synchronization of one or more local/shared folders to or from FTP server(s). It supports both open and encrypted (TLS/SSL) server connections. You can control exactly what files are uploaded or downloaded to/from the FTP server. End-users do not need access anymore to a FTP client and cannot do 'bad things' because they do not have direct access to the FTP server. You can also specify that only specific file types will be uploaded. Only new or changed files will be uploaded in the default configuration. It can throttle FTP upload and download speeds and uses MODE Z zip compression if the server supports it.

## Trial and licensing

WSFTPSync will run in trial mode if no license key is entered. Each computer that runs WSFTPSync needs a license. The license is subscription based. A subscription gives you usage rights, updates and e-mail support for 1 year. We are open to feature requests and will seriously consider these if they help more customers.

In trial-mode, you can only start a manual sync (the WSFTPSync scheduled task will run, but will not do anything useful until a valid license is entered). Trial mode is there for you to test if the product works. If it does (and it should!), support further development and us by buying a license.

### Installation

To install, run the batch file install.cmd as administrator on the selected computer/server. The installer performs the following tasks:

- Create the folder %ProgramFiles%\WSFTPSync
- Copy required files, including WSFTPSync.exe
- Create a WSFTPSync task

# Configuration

To configure WS FTP Sync Service, you open the configuration text file Setup.ini . All configuration files are utf-8 encoded and are formatted like <tabs/spaces>name<tabs/spaces>=<tabs/spaces>value . The name-value pairs are separated by line breaks <crlf>. A line that starts with a ';' is considered a comment and can be used to document settings.

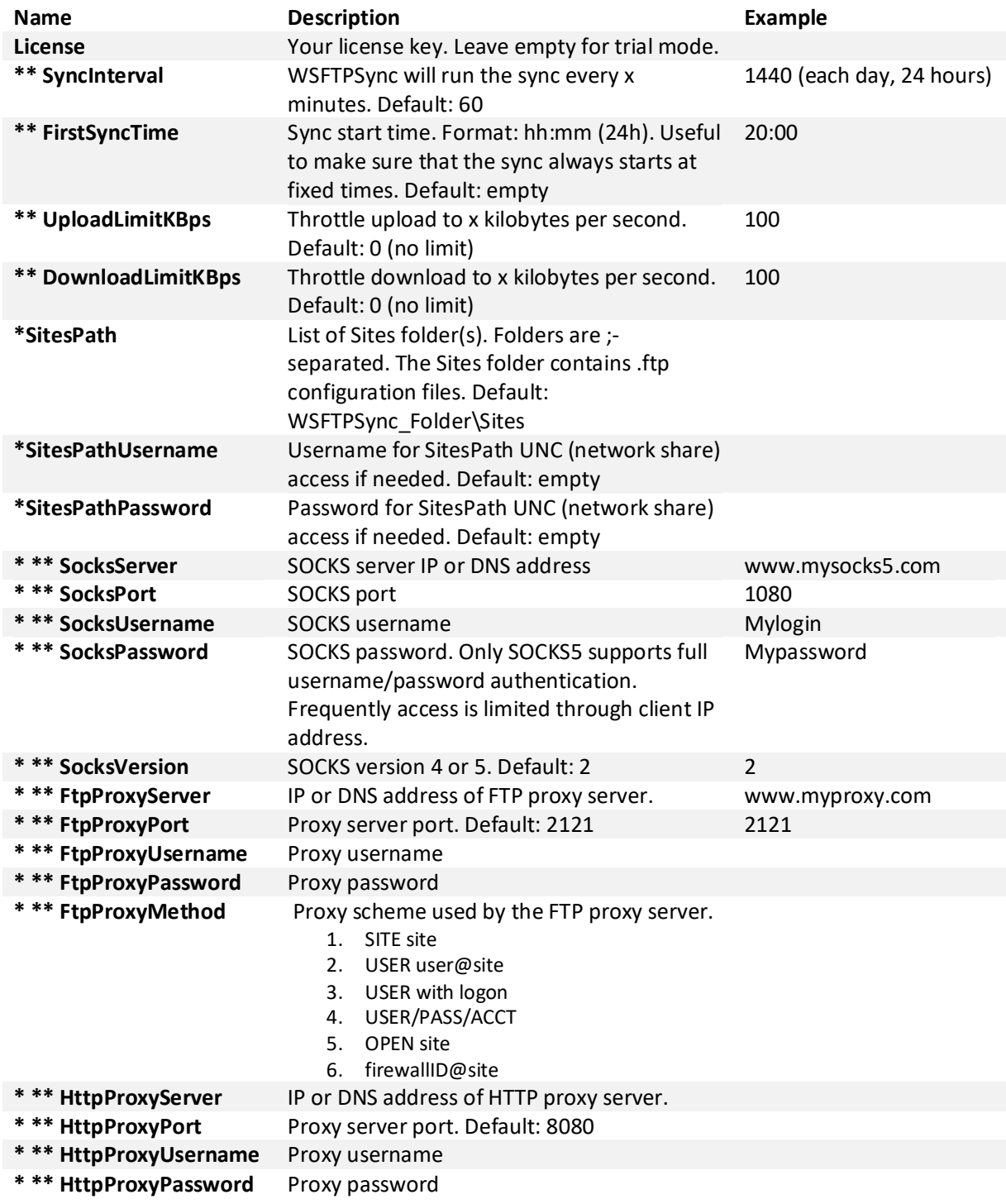

\* Enterprise license features \*\* Can also be specified/overruled in each FTP site setup file

Each FTP server task has its own configuration file with the extension .ftp (example: myserver.ftp) . The files must be located in the sub folder 'Sites' (or one of the configured paths). The file name without extension is used as ID in informational messages. The .ftp files are processed in alphabetical order.

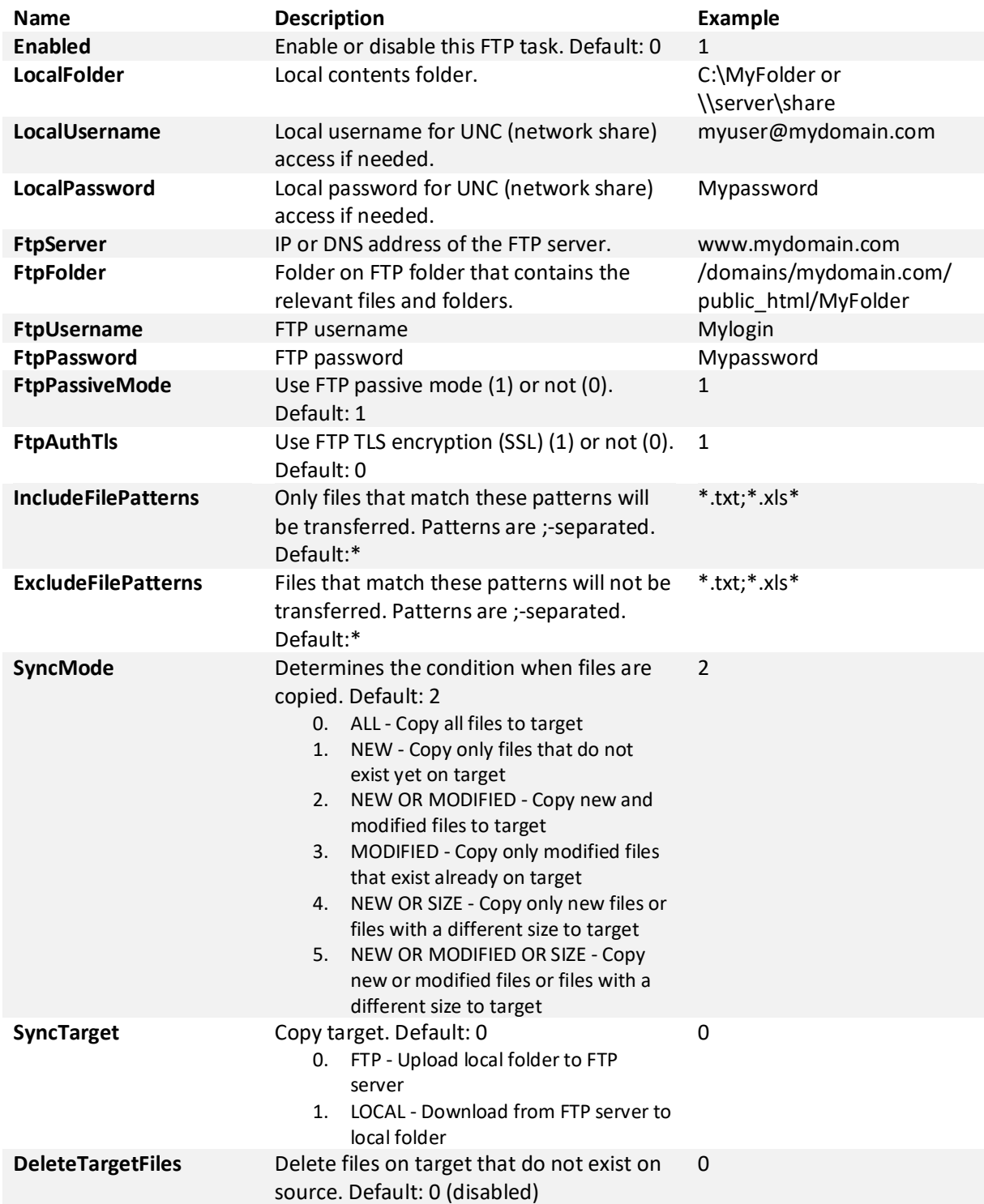

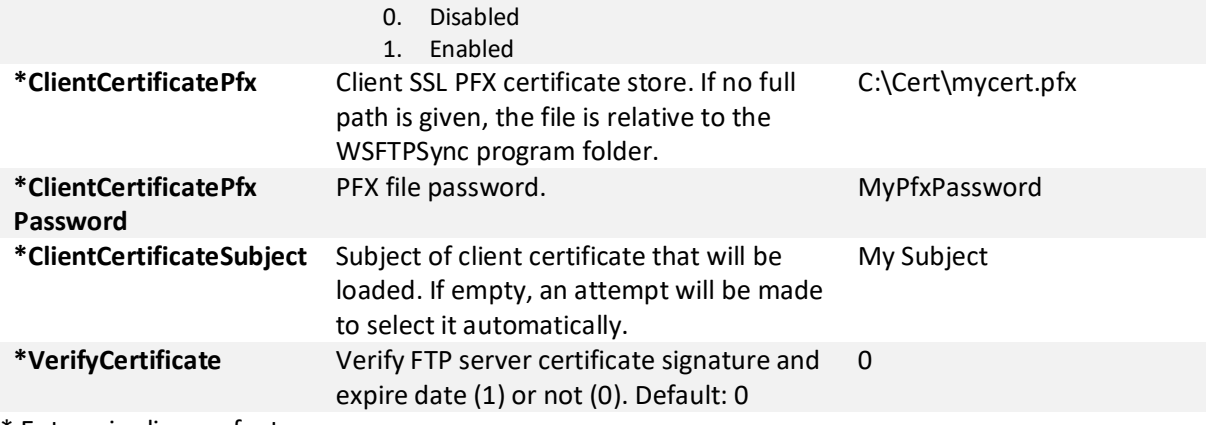

\* Enterprise license features

The utility FTPTaskEditor is supplied to edit .ftp files. It is a completely optional tool.

#### Testing

When you have configured all settings you can test FTP communication by opening a command console (cmd.exe) and run the command WSFTPSync.exe /test . To start a manual sync, just run WSFTPSync.exe without any parameters .

After adjusting the settings to your needs you can (re)start the WSFTPSync service scheduled task. Next time, it will start automatically on system start. A valid license is needed for the scheduled task to do anything useful.